# LANCOM Release Notes LCDS 10.42 Rel

**Copyright (c) 2002-2021 LANCOM Systems GmbH, Wuerselen (Germany)**

**LANCOM Systems GmbH Adenauerstrasse 20 / B2 52146 Wuerselen Germany**

**Internet: <http://www.lancom-systems.com>**

**January 20th, 2021, CBuersch**

# **Table of Contents**

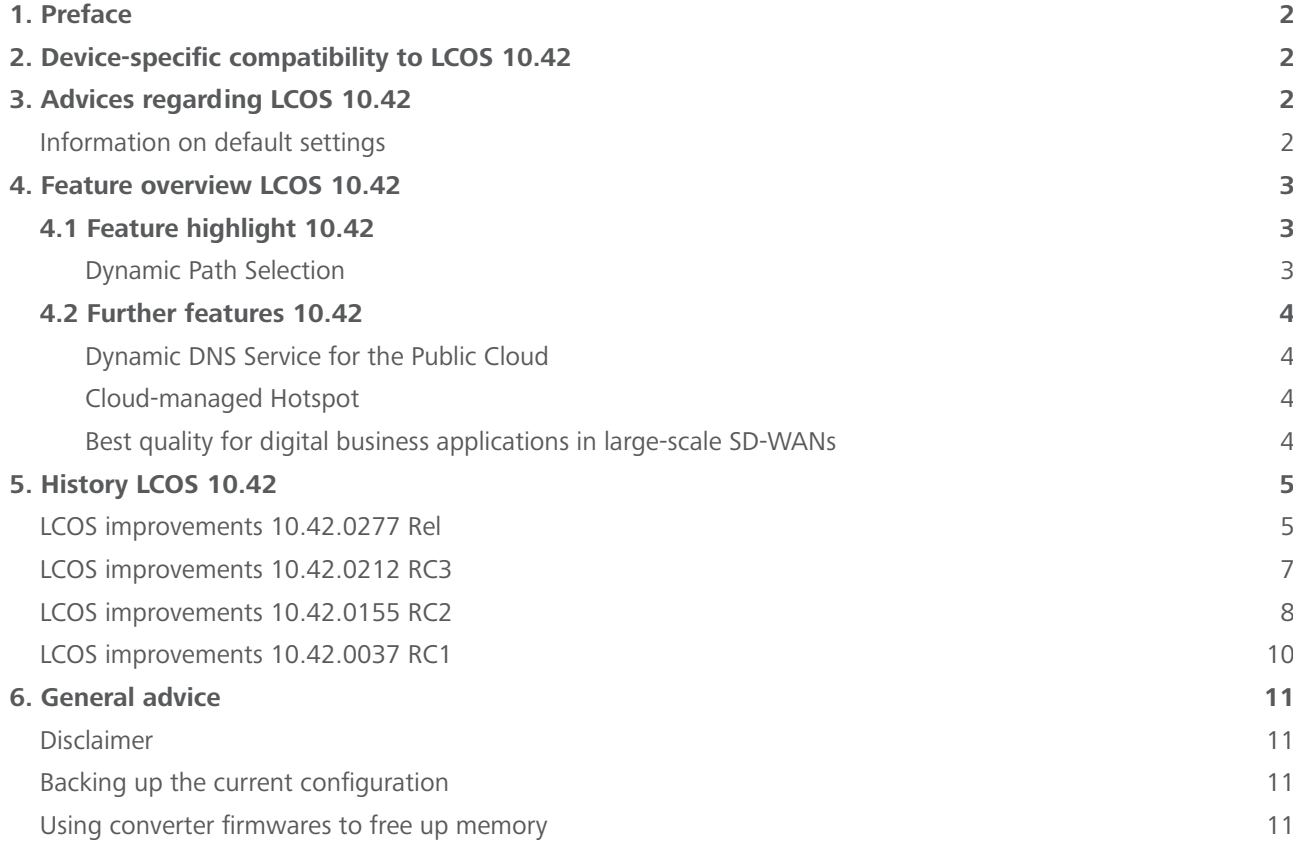

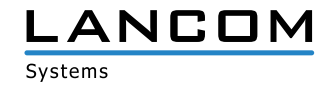

# <span id="page-1-0"></span>**1. Preface**

LCOS ("LANCOM Operating System") is the established LANCOM operating system for LANCOM routers, wireless LAN access points and WLAN controllers. In the context of the hardware given by the products the at a time latest LCOS version is available for all LANCOM products and is available free of charge for download from LANCOM Systems.

This document describes the innovations within LCOS software release 10.42 Rel, as well as the improvements since the previous version.

**Before upgrading the firmware, please pay close attention to chapter [6 "General advice"](#page-10-1) of this document.**

**Latest support notes and known issues** regarding the current LCOS version can be found in the support area of our website <https://www.lancom-systems.com/service-support/instant-help/common-support-tips/>

## **2. Device-specific compatibility to LCOS 10.42**

LANCOM products regularly receive major firmware releases throughout their lifetime which provide new features and bugfixes.

LCOS release updates including bugfixes and general improvements are available on a regular basis for devices which do not support the latest LCOS version. You can find an overview of the latest supported LCOS version for your device under<https://www.lancom-systems.com/products/firmware/lifecycle-management/product-tables/>

As from LCOS 10.42, support for the following devices is discontinued

- A LANCOM 1780EW-4G
- $\geq$  LANCOM 1781A-4G
- $\geq$  LANCOM L-322E
- > LANCOM L-1302acn
- > LANCOM L-1310acn

## **3. Advices regarding LCOS 10.42**

#### **Information on default settings**

Devices delivered with LCOS 10.00 or higher automatically connect to the LANCOM Management Cloud (LMC). This functionality provides zero-touch installation for new devices. In case you do not want to use the LMC, this feature can be disabled while running the default setup wizard for the initial configuration, or at any time from within LANconfig under Management > LMC. You can manually re-enable the usage of the LMC whenever you want.

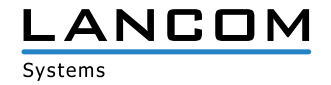

# <span id="page-2-0"></span>**4. Feature overview LCOS 10.42**

# **4.1 Feature highlight 10.42**

## **Dynamic Path Selection**

With the new highlight feature Dynamic Path Selection, you can route mission-critical business applications in your SD-WAN always over the best quality line. The feature continuously monitors your WAN connections in terms of load, packet loss, latency, or jitter and dynamically decides the best route for specific applications depending on the current connection quality. You can flexibly define the performance policies for the WAN connection according to your application. Thus, you benefit from maximum performance and reliability in large-scale SD-WAN infrastructures with several WAN connections in active/active mode.

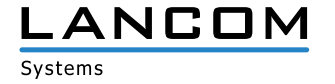

# <span id="page-3-0"></span>**4.2 Further features 10.42**

#### **Dynamic DNS Service for the Public Cloud**

The LANCOM Management Cloud (Public) becomes a DynDNS provider! Simply assign a fixed, self-selected subdomain (mycompany.dyndns-lmc.de) to the gateways implemented there in the sites settings. This subdomain can then be stored in VPN remote stations such as the LANCOM Advanced VPN Client. With the new LCOS 10.42 RC3, even gateways with dynamic WAN IP addresses remain accessible at all times via this domain name.

#### **Cloud-managed Hotspot**

Create a simple Wi-Fi hotspot with a few clicks – directly from the LMC. No additional gateway or WLAN controller with LANCOM Public Spot Option is required. Intuitive menus provide you with the opportunity to customize your hotspot welcome screen with your logo and corporate colors and integrate important information such as imprint and usage guidelines for your hotspot users. Afterwards you can assign the new hotspot to the respective location and it will be available to your visitors.

#### **Best quality for digital business applications in large-scale SD-WANs**

In infrastructures with several WAN connections and business-critical applications, reliable and high-performance connections are essential. With the new LCOS 10.42 feature Dynamic Path Selection, you can now benefit from maximum application performance and fail-safe data communication in your SD-WAN: Thanks to quality-based routing, your data traffic is always steered via the line with the best performance values.

**You can find further features within the individual builds sections in chapter [5 "History LCOS 10.42"](#page-4-1).**

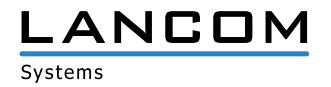

# <span id="page-4-1"></span><span id="page-4-0"></span>**5. History LCOS 10.42**

## **LCOS improvements 10.42.0277 Rel**

## **Bug fixes / improvements**

#### **General**

- A Requests from LANCOM-internal services (e.g. ICMP queries or ICMP measurements in the DPS) to the WAN which had a local sender address (e.g. 'ping -a INTRANET 8.8.8.8') were sent unmasked if only routes for load balancers were entered in the routing table and routes for the individual WAN connections were missing. As a result, the request failed.
- > Loading a LANCOM router configuration from a USB stick plugged into an unconfigured device failed.
- > The record for networks in the console path 'Status / DHCP client / LAN IP list' was always created with the maximum length instead of the actual length.

This resulted in a blank page and the error message "404 Not found" being displayed when selecting an interface (e.g. INTRANET) in WEBconfig in the menu 'Tools / LCOS menu tree / Status / DHCP client / LAN-IP list / Ifc'. The information could not be read out via console either.

- $\geq$  When logging DNS resolutions, the syslog was sent over port 512 instead of port 514. As a result, the messages did not reach an external syslog server.
- > The Voice Call Manager in the LANCOM router sent e-mails in a text encoding in which, for example, umlauts were output illegibly. The e-mails are now sent UTF-8 encoded.
- > If a ping with a size smaller than 16 bytes was executed on the console (with the -s parameter), this resulted in an immediate restart, since the minimum packet size is 16 bytes.
- > If a process on the vRouter took a very long time (triggered by a lack of CPU resources), this could lead to a sudden restart.
- A The length check of ICMPv6 packets in the IPv6 firewall did not work correctly. This could cause ICMPv6 packets to be dropped by the router with the message "intruder detection".

#### **Wi-Fi**

- > The 802.11u parameters 'Include-in-Beacon-OUI' and 'Additional-OUI' only allowed lowercase letters to be entered on the console. In LANconfig, however, uppercase letters were also allowed for these parameters. Upper case letters are now converted to lower case letters.
- A When using 802.11u in conjunction with Passpoint R2, the NAI realm was not transmitted to the end device, so it could not establish a connection.

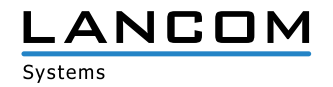

#### **VPN**

- > If the VPN partner requested multiple phase-1 proposals for parallel processing instead of sequentially as usual (e.g., SA1: AES-CBC, SA2: Blowfish), the router restarted immediately.
- > After a firmware upgrade to LCOS 10.42 RC3 it could happen that IKEv2 VPN connections were no longer established via EAP authentication if no remote gateway was specified in them and 'No-Identity' was used as remote ID.
- > After establishing a dial-in VPN connection from a remote site, the routes were deleted and directly added again. This led to the fact that already existing sessions were also deleted and communication via this session was no longer possible (e.g. RDP).

#### **VoIP**

- > If a SIP provider sent an INVITE with a session timer that was too small, the router responded with the error message "422 Session Interval Too Small". If the SIP provider then did not send a new INVITE with an adjusted session timer, the call was disconnected and the caller did not hear a ringing signal.
- The message "422 Session Interval Too Small" is now only sent when using a 'Gateway line' to connect a SIP PBX. > If a SIP PBX sent the characteristic for SDP in lower case (rtp/avp) to the router in the message "200 OK", the router did not recognize the SDP and sent the "200 OK" without SDP to the provider. The provider responded with a BYE and the error message "488 Not Acceptable Here".

This led to the fact that in such a case the telephone call did not take place.

A If a SIP subscriber in INVITE sent the protocol in lower case in the SIP URI to the router (e.g. udp), the router rejected the packet with the error message "404 Not Found". The router is now case-insensitive.

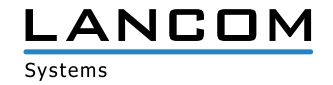

# <span id="page-6-0"></span>**LCOS improvements 10.42.0212 RC3**

## **New features**

#### **Routing & VPN**

> IPv6 source address filter for IKEv2 VPN connections

# **Bug fixes / improvements**

#### **General**

- > The table for the mobile radio history in the path 'Status / Modem mobile radio / History' remained empty, regardless of whether a mobile radio connection was used or not, because the default value for recording the history in the path 'Setup / Interfaces / Mobile radio / Logging interval' was ,0' (switched off). The default interval has now been changed to 300 seconds (5 minutes).
- > The table 'Status / Last-Admin-Logins' had a faulty structure, because the first column (the only index column) contained the IP address and not, as usual, a unique index value (e.g. a consecutive number).
- A The configuration reference via TR-069 when using an IPv6 address failed because the router's own IPv6 address was put into square brackets by the router's TR-069 process and therefore was not recognized correctly. In this case a fallback via IPv4 was performed.

#### **Wi-Fi**

- > In the table 'Setup / WLAN Management / AP Configuration / IEEE802.11u / General' a profile name with a maximum of 32 characters could be entered for an 802.11u site profile. However, the same parameter was used in the table of Wi-Fi profiles with a name length of max. 31 characters. As a consequence, a profile name with 32 characters could not be configured in the Wi-Fi profile table because the maximum allowed number of 31 characters was exceeded.
- > In a WLAN controller scenario, the domain ID from the menu 'WLAN Controller / 802.11u / Hotspot 2.0 Profile' was not taken over by the access points, so the placeholder '0' was used. This caused an incorrect domain ID to be passed to requesting Wi-Fi subscribers.
- > If an unsupported regular expression (RegEx) was entered for the 'Venue Name' in the console path 'Setup / WLAN Management / AP Configuration / IEEE802.11u / General' on a WLAN controller, the device rebooted immediately.
- $\rightarrow$  When using an individual start page in the Public Spot, only a white page was displayed when calling it, because the redirect URI (Uniform Resource Identifier) was passed on to the Public Spot participant with a wrong IP address.

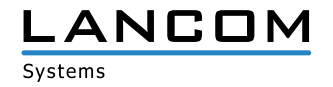

# <span id="page-7-0"></span>**LCOS improvements 10.42.0155 RC2**

#### **New features**

#### **General**

- $\geq$  The 802.1X authenticator for Ethernet ports is now included in all devices.
- > The 802.1X authenticator can now optionally immediately perform a check of the MAC address of the connected Ethernet device with a RADIUS server instead of an 802.1X negotiation.
- > In new configurations the MAC address of bundle interfaces is now '0' and is converted to the system-wide, device-specific MAC address during operation. This simplifies the porting of configurations.
- > The HTTP(S) hit list of Layer 7 detection has been updated.
- > The ThinAP2.0/TLS protocol can now be used to connect to a Wireless ePaper Server.
- > In new configurations, the Telnet and Telnet-over-SSL management protocols are now disabled by default.

## **Routing & VPN**

> The line code of the LANCOM 179x series xDSL modem has been updated.

#### **Wi-Fi**

- > Support for Stanley-AeroScout RTLS tags
- > If the result of the channel evaluation of the automatic Wi-Fi channel selection consists of several channels of equal quality, one channel is selected from these using the system-wide MAC address. This improves scenarios in which several neighboring access points perform automatic channel selection simultaneously.
- > Support of a JSON-API to extract BLE and WLAN location data
- > The default WLAN passphrase is now empty. To activate an encrypted WLAN SSID, it is necessary to set a userdefined passphrase.
- > Support for PassPoint R2 configuration via WLC

#### **VoIP**

- > For SIP lines the transfer of a fixed PPI or PAI can be configured.
- > A loopback address can now be configured for SIP PBX lines.
- > The Voice Call Manager table 'User Settings' can now contain any number of entries.

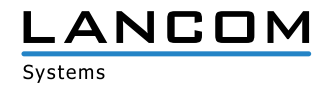

#### **Bug fixes / improvements**

#### **General**

- > In the LANCOM OAP-1702B, the specific specification for the PoE power requested via LLDP from a PoE-capable switch was missing in LCOS.
- > LANCOM routers sporadically experienced CPU utilization of up to 100% due to a problem with the number of sessions in the IPv4 masking table of the devices. As a result, the high CPU load caused problems with IPv4 routing, among other things.
- > Communication with an external syslog server via a user defined port (not equal to 514) was not possible, regardless of the protocol used (TCP or UDP). The router ignored the setting and continued to use port 514.
- > The configuration could not be rolled out to a router managed by the LMC if a new object was simultaneously created in the DNS target list and referenced in a new firewall rule.
- A If a routing entry was created for a GRE tunnel that referred to an IP address from a local network, the GRE tunnel could not be established.
- > When changing the main device password with the console command 'passwd -n', which included the escape character '\', additional characters were added to the beginning of the password. As a result, the device could not be accessed with this password and the password could not be reset with the 'passwd -n' command.
- > If 'Dynamic Path Selection' was activated during the roll-out process of a complex configuration via the LMC, a sudden restart could occur.

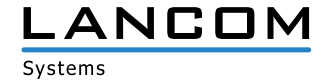

# <span id="page-9-0"></span>**LCOS improvements 10.42.0037 RC1**

# **New features**

# **General**

> The HTTP/HTTPS tracking list for the Layer-7 application detection has been updated.

# **Routing & VPN**

> SD-WAN Dynamic Path Selection

# **Wi-Fi**

- > Omission of the standard Wi-Fi passphrase
- > A LANCOM WLC now configures the first Wi-Fi module (2.4 GHz) of a managed access point for 20 MHz channel width by default. This only affects access points that have newly been added to the management.

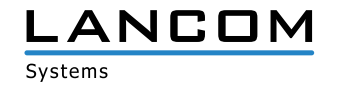

# <span id="page-10-1"></span><span id="page-10-0"></span>**6. General advice**

## **Disclaimer**

LANCOM Systems GmbH does not take any guarantee and liability for software not developed, manufactured or distributed by LANCOM Systems GmbH, especially not for shareware and other extraneous software.

#### **Backing up the current configuration**

# **Before upgrading your LANCOM devices to a new LCOS version it is essential to backup the configuration data!**

Due to extensive features it is **not possible to downgrade** to a previous firmware without using the backup con figuration.

If you want to upgrade devices which are only accessible via router connections or Wi-Fi bridges, please keep in mind to upgrade the remote device first and the local device afterwards. Please see the [LCOS reference manual](https://www.lancom-systems.com/products/firmware/lcos-1020/) for instructions on how to upgrade the firmware.

**We strongly recommend updating productive systems in client environment only after internal tests.** Despite intense internal and external quality assurance procedures possibly not all risks can be eliminated by LANCOM Systems.

#### **Using converter firmwares to free up memory**

Due to numerous new functions within the LCOS firmware it may not be possible in some circumstances for older devices to keep two fully-featured firmware versions at the same time in the device. To gain more free memory, a smaller firmware with less functionality has to be uploaded to the device first. As a result, significantly more memory will be available for a second firmware.

This installation has to be done only once by using a "converter firmware".

After having installed the converter firmware, the firmsafe function of the LANCOM device is only available on a limited scale. The update to a new firmware is furthermore possible without any problems.

However, after a failed update the LANCOM device works with the converter firmware which only allows local device access. Any advanced functionality, particularly the remote administration, is not available as long as the converter firmware is active.

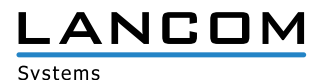